Once you have TeXmaker installed, you are ready to typeset mathematics. In this document we will concentrate on the mechanics of compiling a TeX document, with very little mention of the actual typing.

- 1. By default, TeXmaker's quick build produces PDF files. It is probably more efficient to produce DVI files. To change the default, Select the menu "Options," then select "Configure TeXmaker". In the window that pops up, click on the "Quick Build" option on the left. A menu will appear, and you should choose the "LaTeX+View DVI" option, then press "OK."
- 2. In order to load a TeX document, choose the "File" menu, select "Open", and browse to the document that you wish to load.
- 3. Once you have a TeX document loaded, you are ready to compile it. You will use the buttons indicated below to do this.

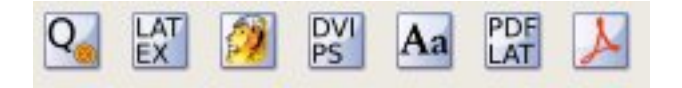

- (a) The first button is the "Quick Build" button. When pressed, it will compile your document, and open a viewer to show it to you. Note that if pressed multiple times, it will open multiple viewers.
- (b) The second button compiles your document using LaTeX. It will create a DVI file, which can be viewed.
- (c) The third button opens a DVI viewer, to show the DVI version of the current document. If the DVI file changes (say you edit and recompile the document), clicking on the viewer will update the view of the document.
- (d) The fourth and fifth buttons will not be needed by most people. The fourth converts a DVI file to a postscript file, and the fifth views a postscript file. Don't worry about these buttons–unless you know what postscript is and want to use it, they don't matter.
- (e) The sixth button will compile your TeX document and produce a PDF file. This PDF file is very portable and can be viewed on almost any computer.
- (f) The seventh button will open a PDF viewer, and show you the PDF version of the current document.
- 4. Using the Template: When using the Homework Template to type your homework, keep the following in mind.
	- (a) Type the solutions to your problems between the  $\begin{array}{c}$  and  $\end{array}$  and  $\end{array}$ lines in the file. Each problem should begin with the command \item. This command will do some simple formatting. For instance if you are typing a solution to problem 2.6, start with  $\item[2.6]$  Your solution goes here...
	- (b) If you are typing something (like the first LateX homework) that doesn't have separate problems, delete the  $\begin{array}{c}$  and  $\end{array}$  and  $\begin{array}{c}$  lines in the file.